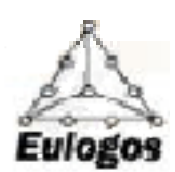

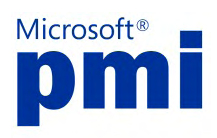

## **REALIZZARE UN BUSINESS PLAN CON MICROSOFT EXCEL 2007**

## **INTRODUZIONE**

Uno degli elementi più importanti che compongono un Business Plan è sicuramente la previsione dei risultati economico-finanziari. Tale previsione può basarsi su dati storici, se il business è già in attività, oppure cominciare da zero.

La realizzazione del piano richiede la formulazione di ipotesi sull'andamento delle principali grandezze del Conto Economico e dello Stato Patrimoniale: l'applicazione provvede a richiedere, nella sequenza corretta, i dati necessari allo svolgimento dei calcoli e garantisce, in assenza di errori nella fase di input, la corretta coerenza tra i due schemi e la quadratura tra attività e passività.

E' inoltre possibile costruire degli indicatori di bilancio, basati sulle poste dei due schemi contabili, in modo da valutare l'efficacia dell'attività pianificata.

Al fine di ottenere una buona flessibilità di utilizzo, necessaria perché gli schemi utilizzati per il Conto Economico e lo Stato Patrimoniale possono essere molto diversi a seconda della finalità di utilizzo e del settore di appartenenza dell'attività, sono state sfruttate le capacità di Excel di interpretare formule dinamiche. Ciò significa, che gli schemi non sono predefiniti, ma costituiscono il primo elemento su cui concentrare l'input dei dati.

## **UTILIZZO DELL'APPLICAZIONE**

All'apertura della cartella Excel, in base al livello di protezione impostato nelle opzioni di Excel, può essere visualizzato un messaggio di allerta ("Security alert) che segnala che le macro sono state disabilitate.

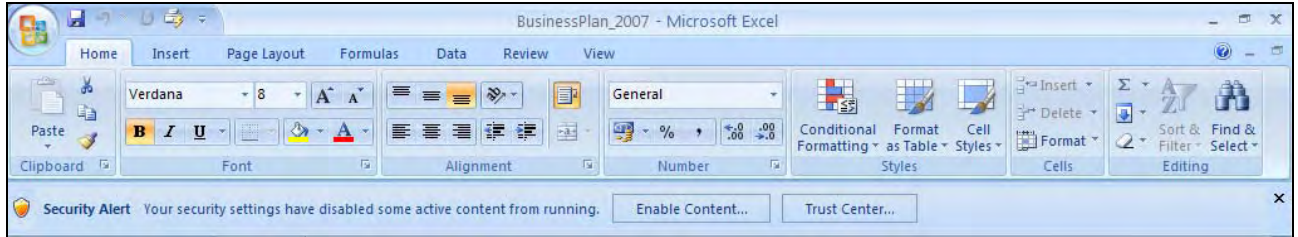

Abilitando il contenuto, una macro predispone l'ambiente di lavoro, posizionando il focus sul foglio iniziale ed attivando una barra di menù personalizzata, che agevola la selezione dei fogli che compongono l'applicazione. Questa barra diventa visualizzabile selezionando la voce di menù "Add-ins" di Excel. Il corretto funzionamento dell'applicazione richiede obbligatoriamente l'attivazione delle macro.

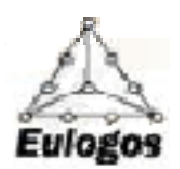

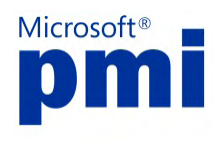

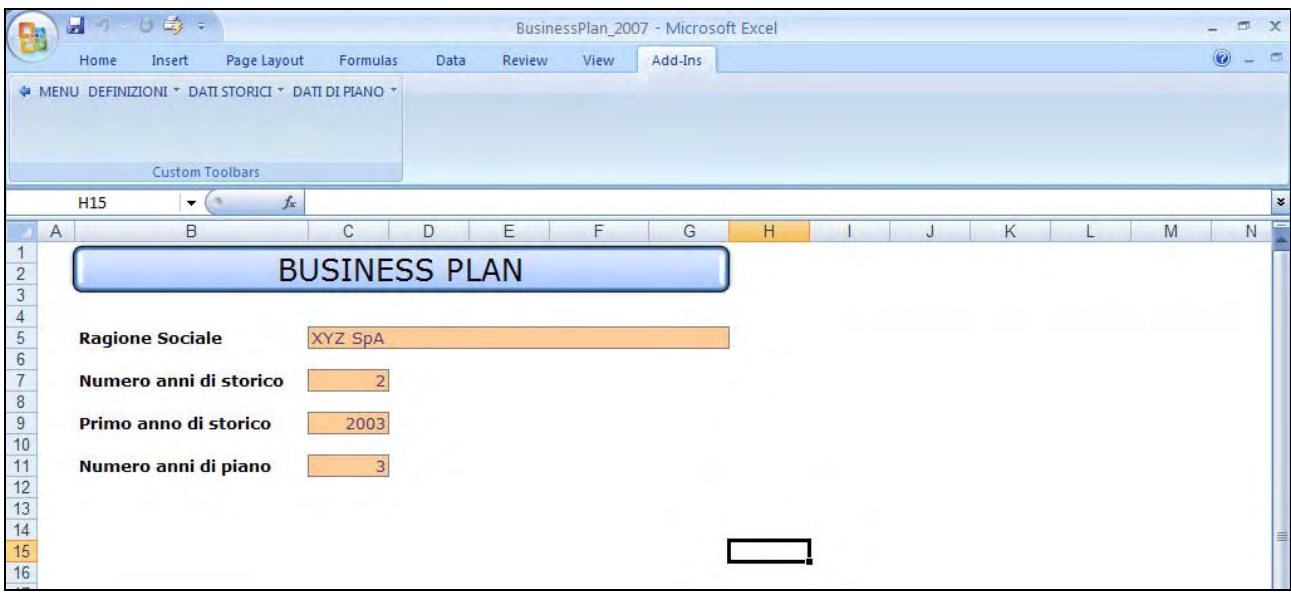

Il file proposto contiene un esempio completamente svolto, al fine di rendere più chiaro il funzionamento. Per procedere ad un nuovo utilizzo è necessario cancellare i dati esistenti: le celle che contengono formule sono protette in modo da evitare la cancellazione. In ogni caso è assolutamente sconsigliabile utilizzare le funzioni di inserimento/cancellazione di riga/colonna.

Nel foglio iniziale è necessario specificare la ragione sociale, il numero di anni di dati storici (al massimo 5), il primo anno del periodo storico ed il numero di anni di piano (al massimo 5); tali informazioni vengono riportate nelle intestazioni di tutti i fogli elettronici. Nel caso in cui non esistessero bilanci storici, è comunque necessario indicare 1 nella cella relativa agli anni di storico ed inserire corrispondentemente un Conto Economico ed uno Stato Patrimoniale con valori a zero.

Le celle dei diversi fogli, grazie alle nuove funzionalità introdotte dalla versione 2007 di Office System, sono state formattate in modo da distinguere chiaramente le celle di input da quelle contenenti formule e calcoli; le opzioni presenti sono state prescelte all'interno dell'elenco selezionabile dalla voce "Cell Styles" presente nel menù "Home".

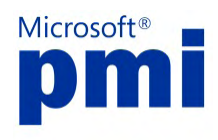

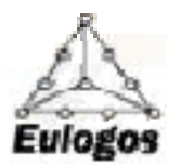

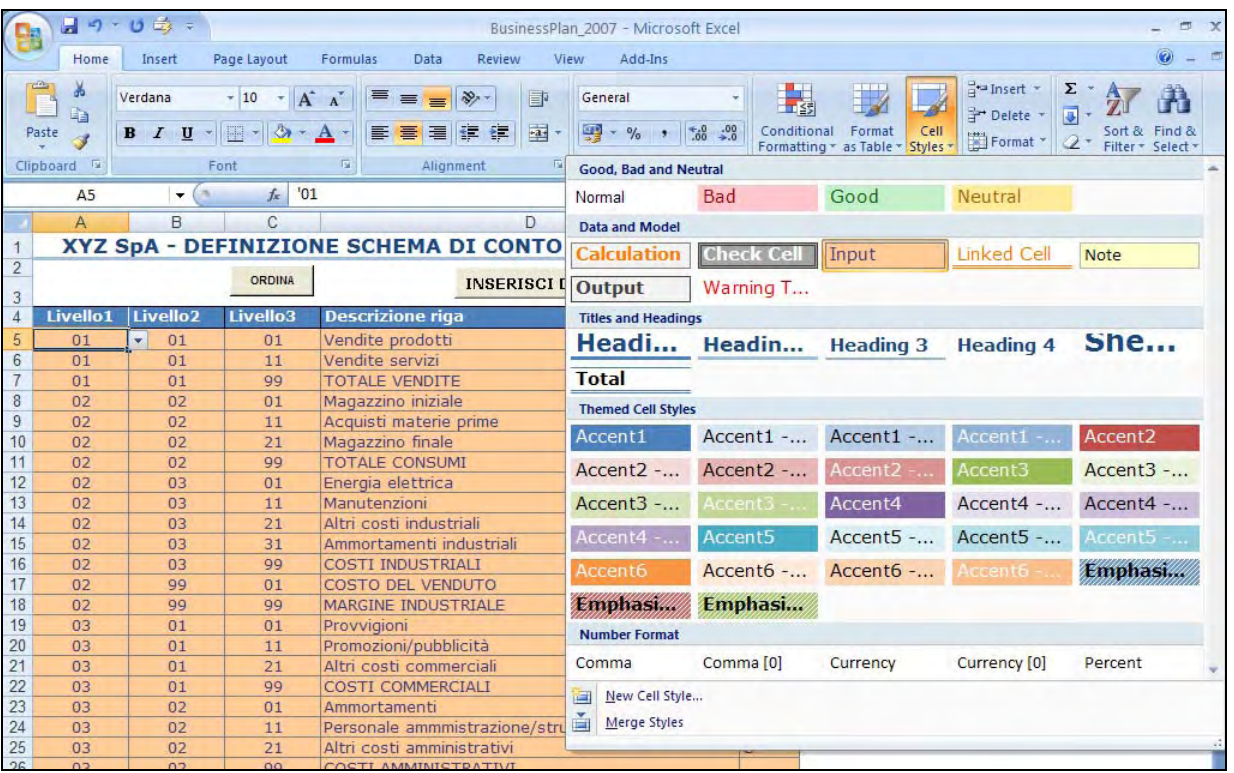

La barra dei menù personalizzata, visibile selezionando la voce "Add-ins", prevede 4 opzioni così definite:

- **Menu**: consente di ritornare alla pagina iniziale dell'applicazione, per modificare eventualmente i dati di riferimento;
- **Definizioni**: riepiloga i fogli di definizione degli schemi, articolandosi nelle seguenti voci:
	- Schema CE: consente di definire lo schema di Conto Economico da utilizzare per l'esposizione dei dati. La classificazione delle voci economiche prevede tre livelli di raggruppamento, per consentire il calcolo dei totali e dei margini. Ciò significa che i valori dei bilanci storici devono essere imputati solamente alle voci che al livello 3 prevedono il massimo dettaglio: ad ognuna di esse deve anche essere associato un flag che consente di individuarne la tipologia (R=Ricavo, C=Costo). Esistono anche altre tipologie di voci (T, U, X) necessarie per individuare valori che nel piano sono calcolati direttamente dalla procedura: comunque venga definito lo schema, è obbligatorio inserire una voce di tipo "T", per contraddistinguere la voce dell'imposte sul reddito, una voce di tipo "U", per identificare la voce del risultato d'esercizio ed una voce di tipo "X", per individuare la voce in cui far confluire il risultato finanziario a breve, frutto della quadratura con lo Stato Patrimoniale. Ogni voce è sempre contraddistinta da tre codici che individuano la posizione nei livelli: ogni codice deve essere sempre costituito da 2 caratteri. Per il livello 1, il primo carattere deve essere sempre "0".

Le totalizzazioni dei valori di dettaglio sono realizzate per mezzo di voci il cui codice di livello 3 deve essere necessariamente uguale a "99". Dopo aver inserito una voce di questo tipo è opportuno incrementare il codice di livello 2, in modo da mantenere una sequenza corretta. Le voci che presentano il codice "99" a livello 2 identificano valori di margine o di aggregati più sintetici: la totalizzazione avviene con i segni algebrici identificati dalla tipologia delle voci.

Un esempio di corretta determinazione dei codici delle voci di Conto Economico è riportata nella figura seguente.

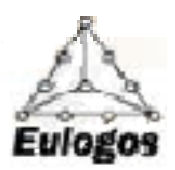

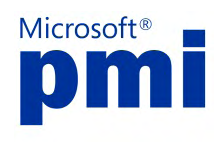

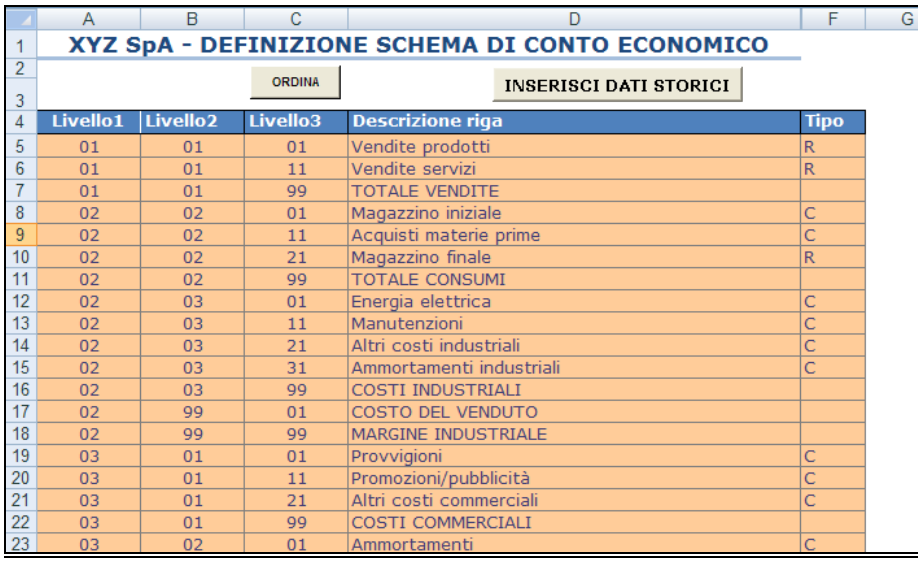

Possono essere inserite fino ad un massimo di 50 voci.

Al fine di non utilizzare i comandi di inserimento/cancellazione di righe, è opportuno inserire ogni nuova voce come ultima dell'elenco; il corretto ordinamento viene realizzato per mezzo del pulsante "Ordina".

Definito lo schema, è possibile procedere alla creazione della tabella per l'inserimento dei dati storici: qualsiasi variazione nello schema richiede quindi una nuova creazione di questa tabella, che cancella i dati precedentemente inseriti. E' opportuno, per questo, verificare attentamente la correttezza dello schema prima di procedere al suo utilizzo.

 Schema SP: consente di definire lo schema di Stato Patrimoniale. Le modalità di inserimento sono le stesse descritte per lo schema di Conto Economico. I codici di livello 1 devono avere il primo carattere uguale a "0" per le attività ed uguale ad "1" per le passività. Le tipologie standard sono identificate dai flag "A" per le attività e "P" per le passività. Anche in questo caso è necessario inserire una serie di voci obbligatorie: una di tipo "I" per identificare il fondo imposte, una di tipo "U" per identificare il risultato d'esercizio ed una di tipo "X" per identificare la voce della posizione finanziaria a breve.

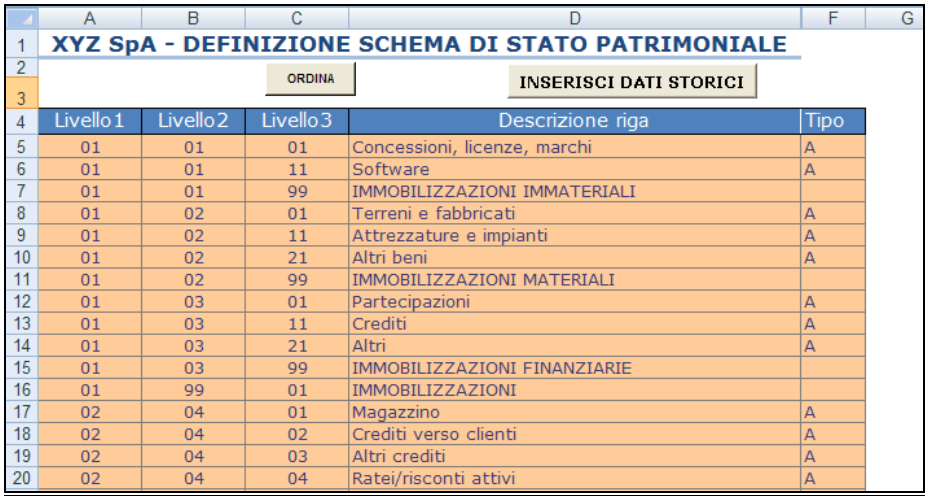

Possono essere inserite fino ad un massimo di 50 voci

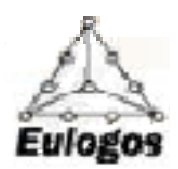

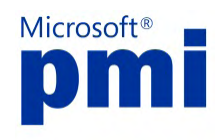

Schema Indici: consente di definire le modalità di calcolo degli indici di bilancio da utilizzare per la valutazione dell'attività pianificata. Ogni indicatore può essere costruito come rapporto tra due grandezze, un numeratore ed un denominatore. Ciascuno di essi può risultare dalla combinazione di due voci, ottenuta per somma, differenza, prodotto o rapporto: ogni voce può essere desunta in modo indipendente dai due schemi di riclassificazione precedentemente definiti, dopo aver selezionato la tipologia (ECO, PAT). Questo meccanismo può essere utilizzato anche per definire correttamente il segno dell'indice. Nella definizione del ROE, ad esempio, in cui il rapporto avviene frequentemente tra due voci di segno differente (Risultato d'esercizio / Patrimonio netto), si può procedere nel modo esplicitato nel file.

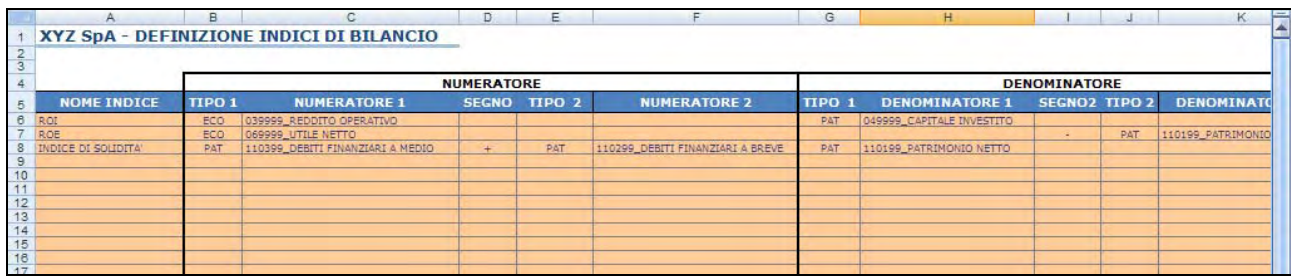

Possono essere inserite fino ad un massimo di 20 definizioni di indici.

- **Dati Storici**: consente l'inserimento dei bilanci storici, sulla base degli schemi di Conto Economico e Stato Patrimoniale precedentemente impostati e per gli anni definiti nel foglio iniziale. Valori eventualmente inseriti in una colonna non intestata ad un anno storico vengono ignorati. La funzione "Adatta colonne" consente di adeguare la larghezza delle colonne al contenuto e di eliminare il contenuto delle colonne non intestate. Le voci di totalizzazione e di margine sono calcolate automaticamente sulla base di formule create in fase di definizione.
	- Conto Economico: i dati devono essere inseriti con il segno appropriato, positivo per i ricavi e negativo per i costi.

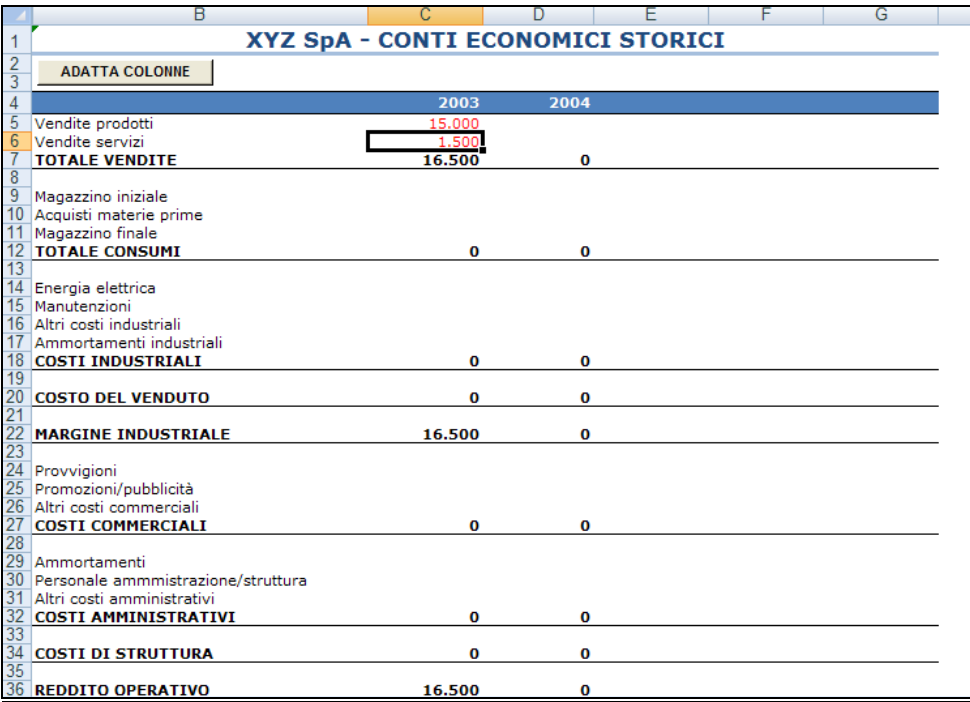

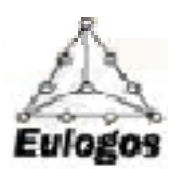

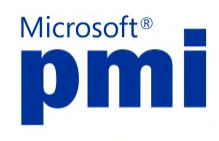

 Stato Patrimoniale: analogamente il segno è positivo per le attività e negativo per le passività.

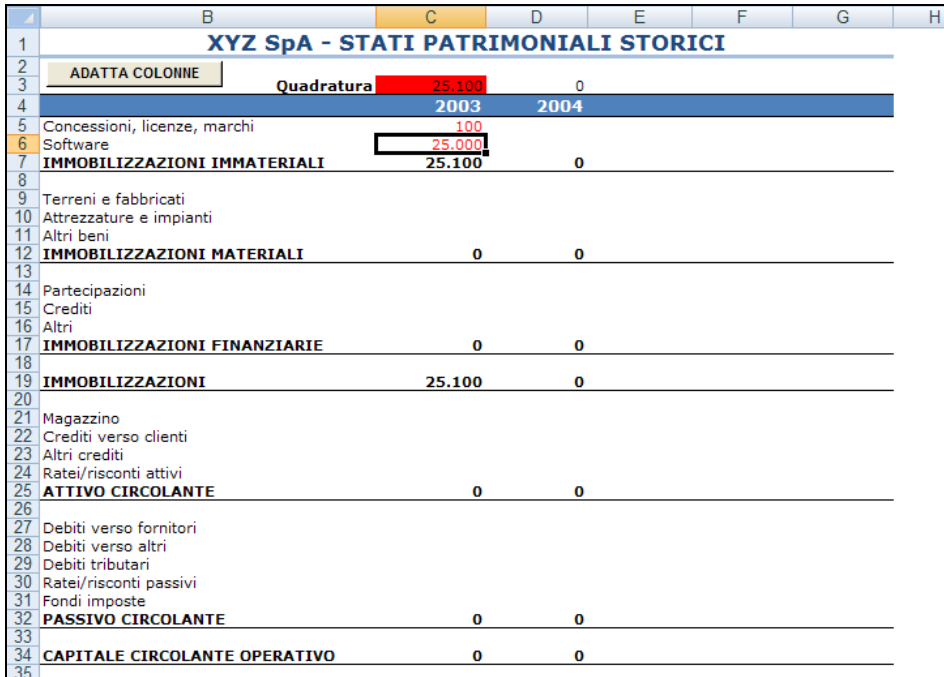

- **Dati di piano**: gestisce le ipotesi previsionali e consente di calcolare e visualizzare il Business Plan economico-finanziario.
	- Ipotesi economiche: la definizione delle ipotesi deve essere effettuata per tutte le voci di livello 3 di tipo "R" o "C", selezionando il relativo codice dall'elenco disponibile. L'ipotesi può essere manifestata inserendo direttamente il valore assoluto, senza segno, per tutti gli anni di piano o indicando che deve essere calcolata come percentuale di un'altra voce inserita. Nel primo caso non è necessario riportare alcuna voce nella colonna "Rif. Calcolo"; nel secondo caso, deve invece essere specificato il codice della voce a cui rapportare la percentuale di calcolo indicata. Non è previsto alcun controllo sui riferimenti circolari: è quindi necessario porre attenzione che la sequenza dei rimandi originati dai codici nella colonna "Rif. Calcolo" non sia chiusa. Oltre alle definizioni di costo e ricavo è previsto, in questo foglio, l'inserimento degli "Altri dati economici", cioè l'aliquota media delle imposte sul reddito ed i tassi di interesse attivo e passivo sulla posizione a breve.

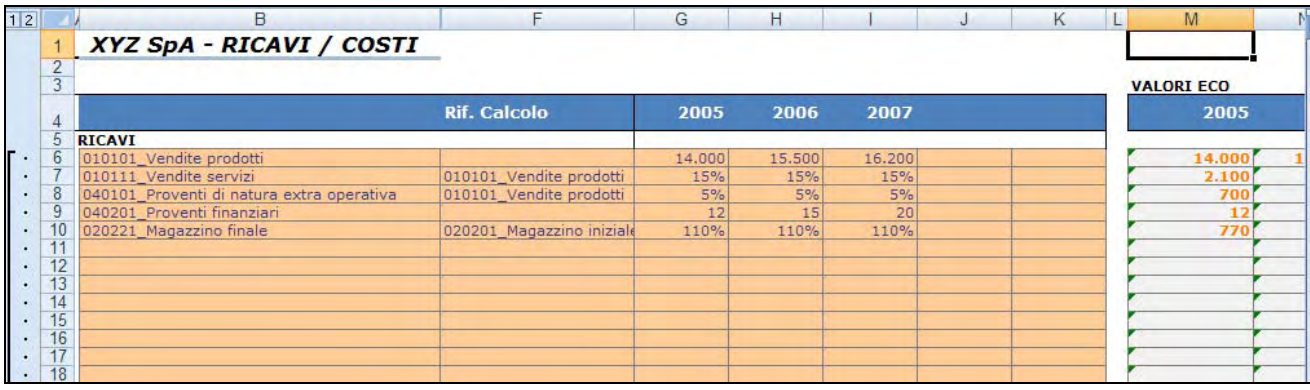

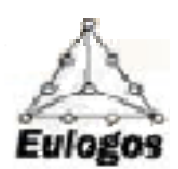

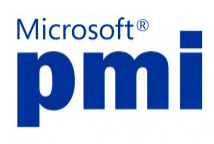

 Ipotesi patrimoniali: consente di definire le ipotesi patrimoniali per lo sviluppo del piano. Le modalità di inserimento dei dati sono analoghe a quelle descritte per la parte economica.

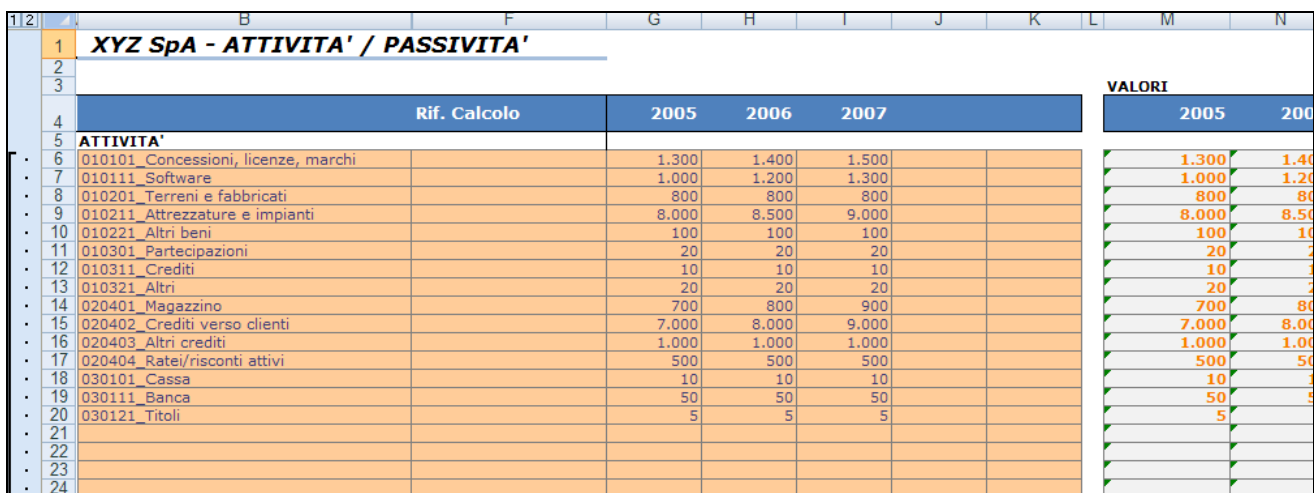

- Calcolo del piano: attiva la procedura di calcolo dei risultati economico-finanziari, sostituendo i valori precedenti. E' necessario utilizzare questa funzione ogni volta che si modifica almeno una ipotesi previsionale e prima di visualizzare i risultati. In questa fase viene realizzato un controllo sulla esistenza delle voci di tipo "speciale" (T,U,X per lo schema economico e I,U,X, per lo schema patrimoniale). La mancanza di una di queste voci impedisce lo svolgimento del calcolo.
- Piano Economico: consente di visualizzare il Conto Economico del Business Plan, in sequenza con l'andamento storico.

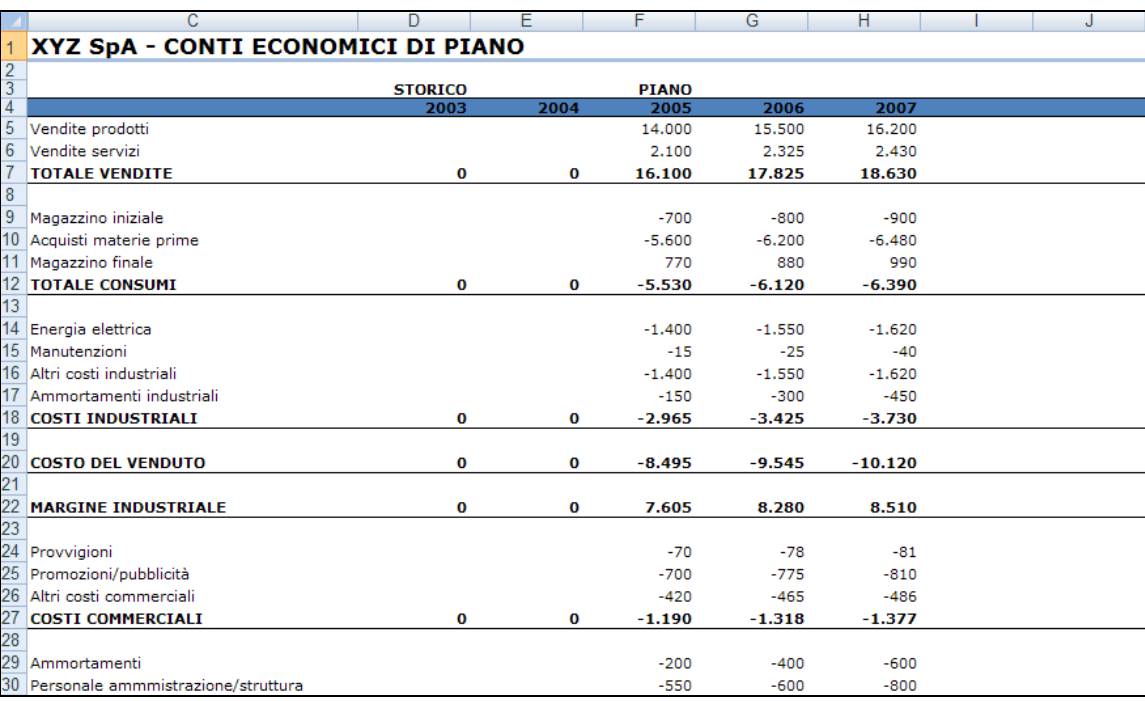

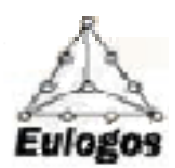

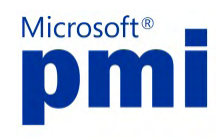

Piano Patrimoniale: analogamente consente di visualizzare lo Stato Patrimoniale.

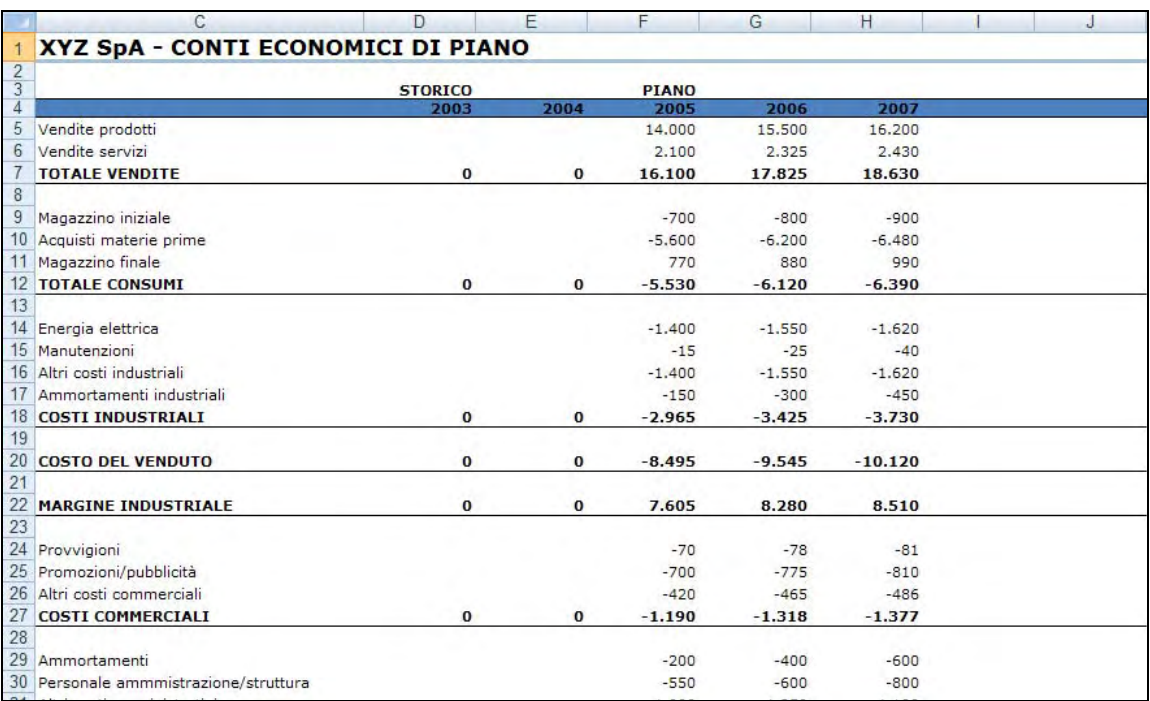

Indici: consente di visualizzare l'andamento degli indicatori calcolati sulla base delle definizioni.

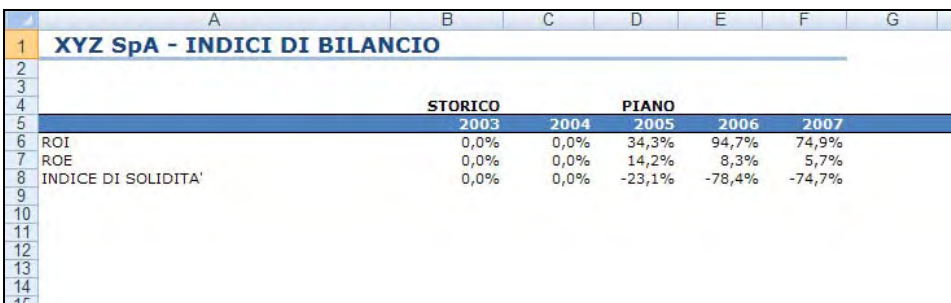